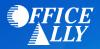

# MEDICARE KENTUCKY (15102) EDI-ENROLLMENT INSTRUCTIONS

## WHAT FORM(S) SHOULD I DO?

#### <u>CGS EDI Application</u>

- Reason for Submission: Add Provider(s)
- Line of Business: **KY Part B 15102**
- Input Submitter ID #: **ZH2C** (for both 837 and 835)
- Type of Submitter: Clearinghouse
- Submitter ID Entity Name: Office Ally
- EDI Contact Person: Payer EDI Enrollment Department
- o Submitter Phone Number: 360-975-7000 Ext. 1
- o Submitter E-Mail Address: payerenrollment@officeally.com
- Submitter Address 1: PO Box 872020
- Submitter City: Vancouver
- Submitter State: WA
- o Submitter Zip: 98687
- Network Service Vendor (NSV): ECC

#### WHERE SHOULD I SEND THE FORM(S)?

• Form is completed online.

#### **HOW DO I CHECK STATUS?**

- Call the EDI department at (866) 276-9558 and ask if you have been linked to Office Ally's submitter ID **ZH2C**.
- Once you receive confirmation that you've been linked to Office Ally, you may begin submitting your claims electronically.

### HOW DO I ENROLL TO RECEIVE ERA'S?

There is no separate form for Electronic Remittance Advice (ERA/835). Upon completion of the EDI
application, you will automatically be enrolled to receive Electronic Remittance Advice. Paper remits
will no longer be sent.